## **MASTERS OF DISTRIBUTION HOW TO ADVERTISE ON**

**9flats.com** 

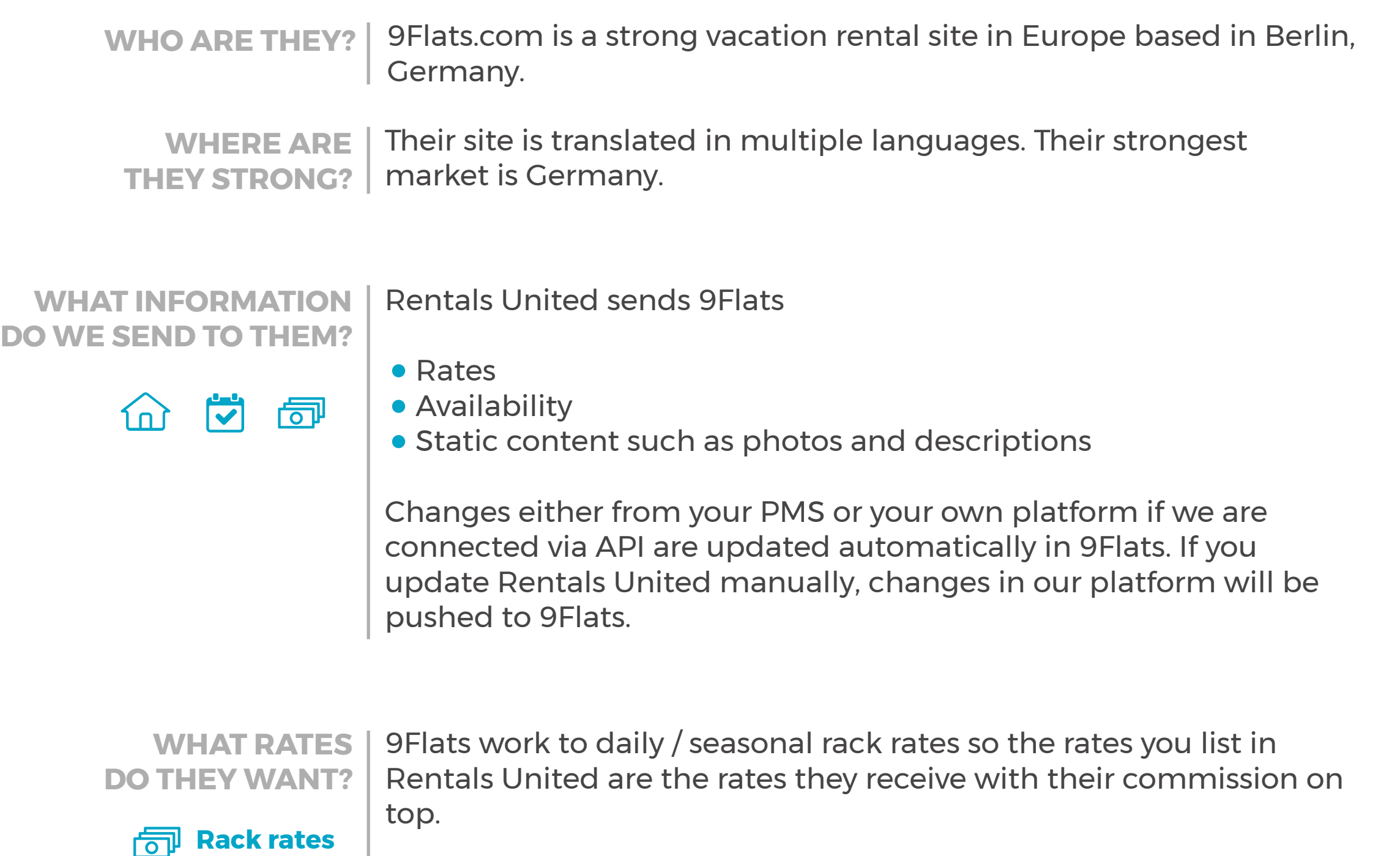

They will take the agreed commission amount from the rates they receive from Rentals United.

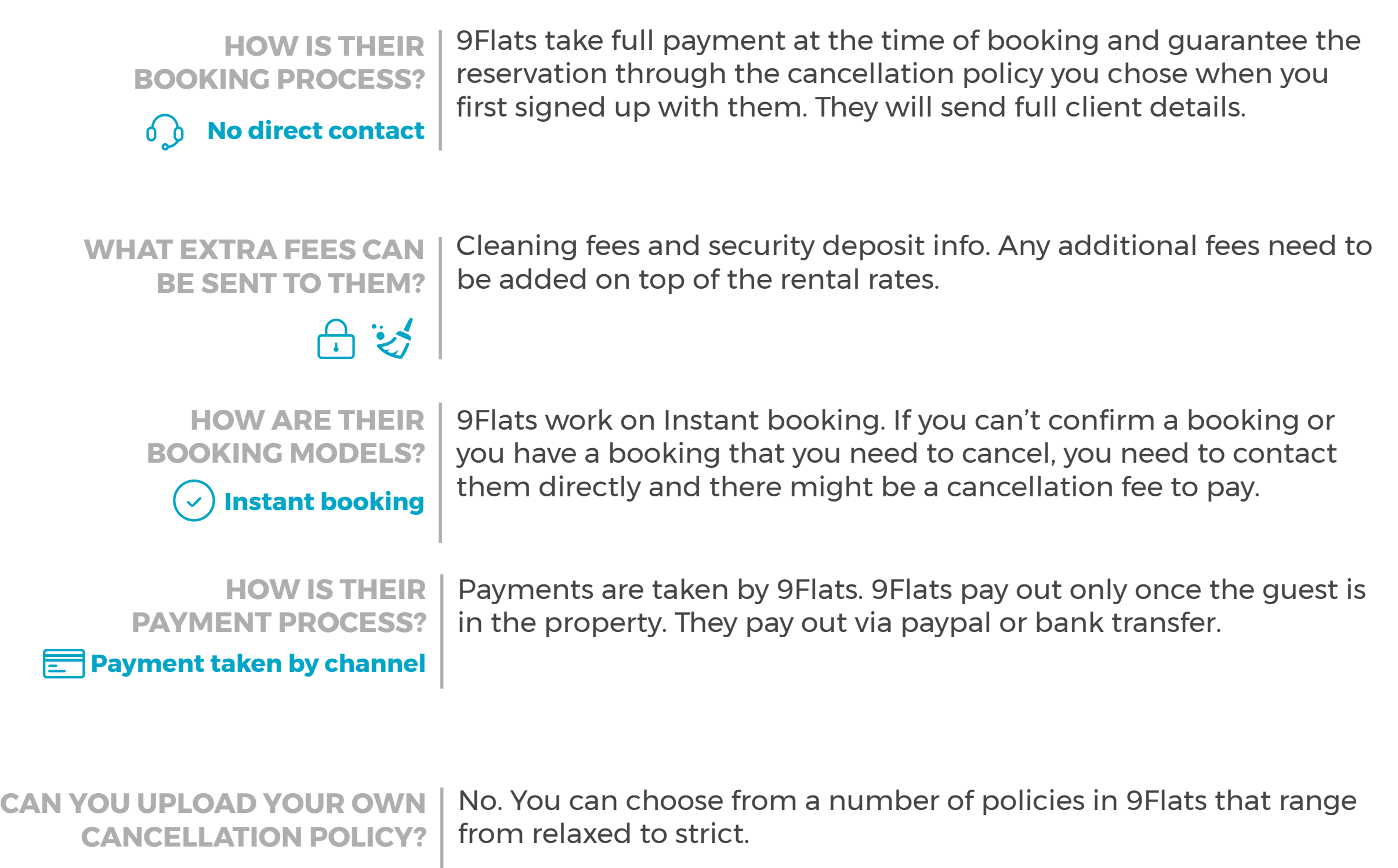

## Provide a nice and friendly profile in 9Flats as this will encourage guests to book your property.

 $\left(\times\right)$  No

**TIP:**

## **HOW IS THE CONNECTION PROCESS?**

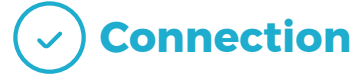

You will have to sign an agreement with some channels and/or answer additional questions. Note, that even if you have connected your properties from Rentals United, you will not be live until an agreement has been signed.

Check your spam box for emails from the channel. Also, make sure you have the correct email for notifications set up in Rentals United, so they can reach you.

Average onboarding time is 1 week. If you haven't heard back from the channel after this week please email them directly at: support@9flats.com

Some channels don't accept all locations or type of property. **Rentals United can not influence this or the time it takes for the channel to put you live.** 

# **STEP BY STEP HOW TO ADVERTISE ON9flats.com**

**STEP 1** Go to "Add channels" on the main menu, search the name of the channel you want to connect to and click on "Add channel".

9 FLATS

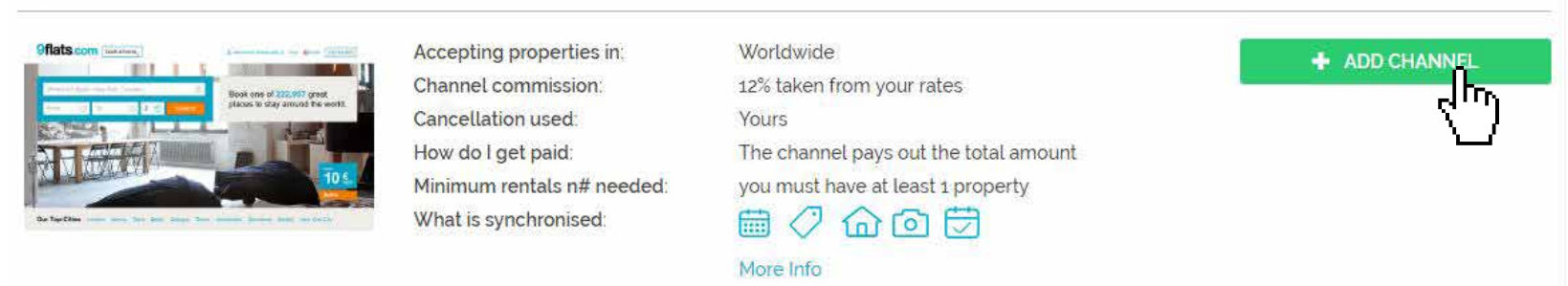

**STEP 2** | Once done this, a box with the added channel will appear on the right. Confirm the addition by clicking on "Add to my channels".

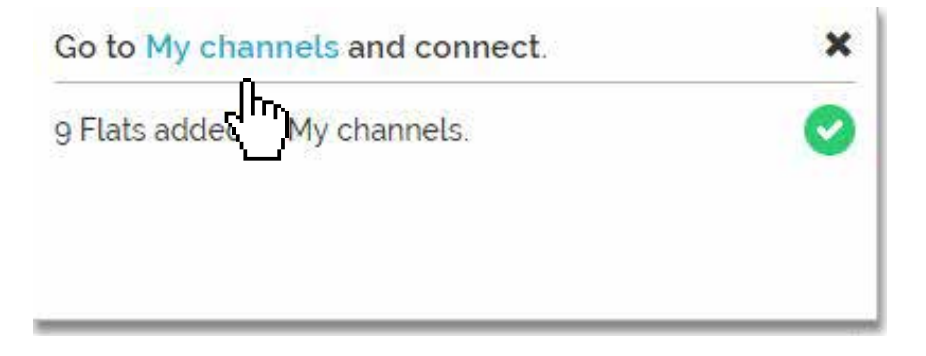

## **STEP 3** Go to "My channels" on the main menu, find the just added channel and click on "Get connected".

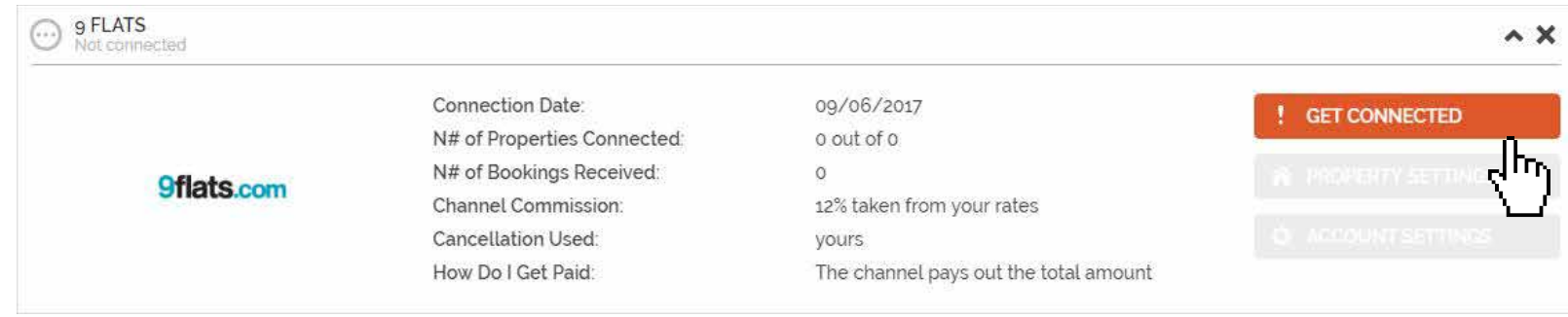

channel.  $\mathcal{L}$  sends out the booking confirmation but it is your responsibility to collect arrival details. **STEP 4** Go through the checklist and accept the Terms & Conditions of the STEP 4

### **Cancellations**

Channels cancellation policy applies: More than 7 full days prior to arrival: Refund 50% of full amount (less 15%) Less than 7 days prior to arrival: No refund

#### **Payments**

Channel charges the guest. Channel transfers the full payment to you the day of the client's arrival

#### Deactivation **O**

If you deactivate or delete a property in Rentals United or in your PMS, you will need to email the channel saying you don't want that property to be advertised anymore. There's no penalty for this however overusing the activate/deactivate feature could result in the channel no accepting your property in the future

#### **Instructions on how to connect**

Download the "Masters of distribution" PDF for full information about this channel

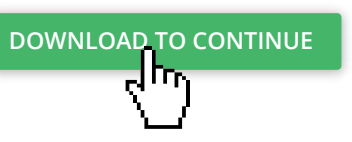

## **STEP 5** Don't forget to save price settings.

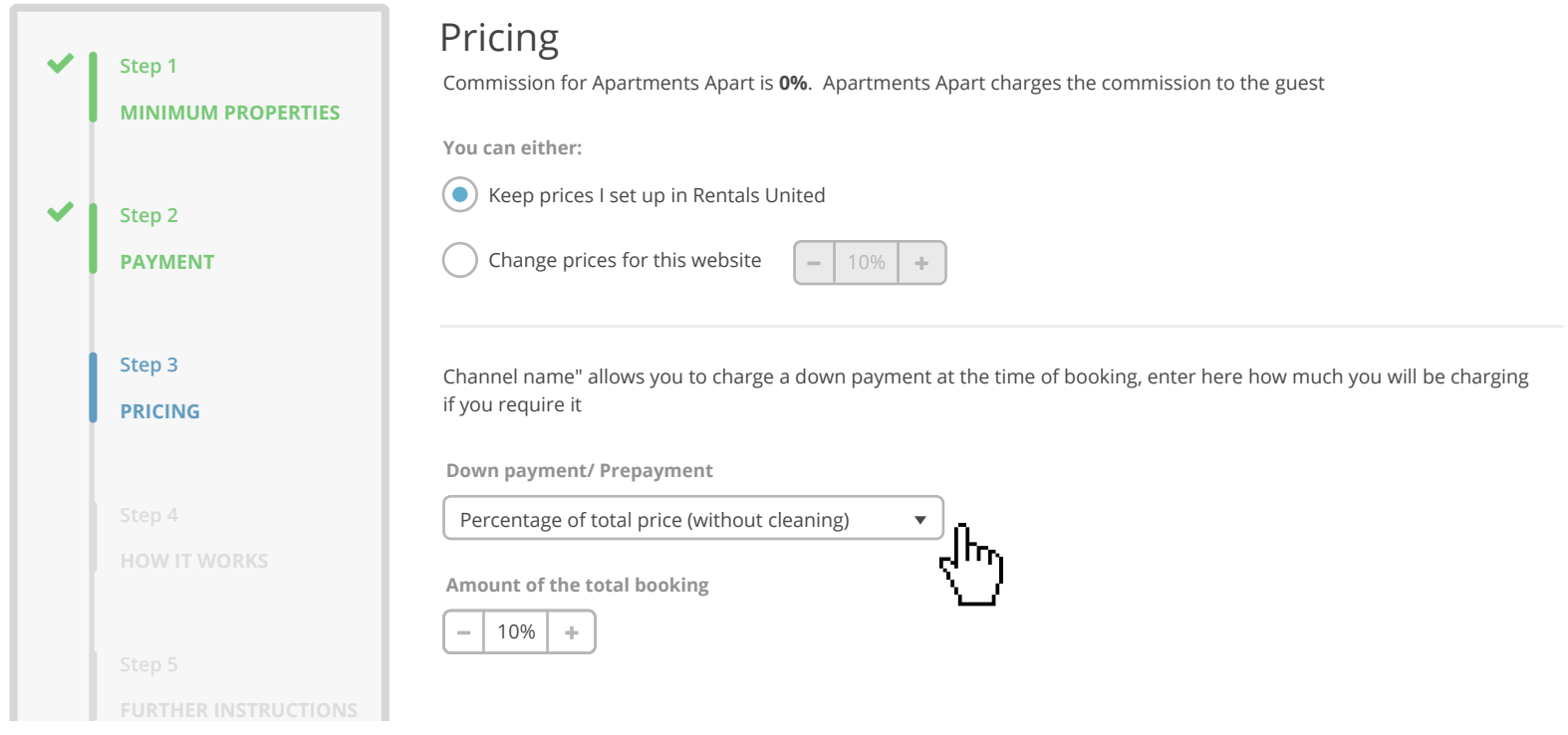

**STEP 6** After you have connected your properties you will be able to see the connection in "My Channels", "Property settings". **CONNECT!**

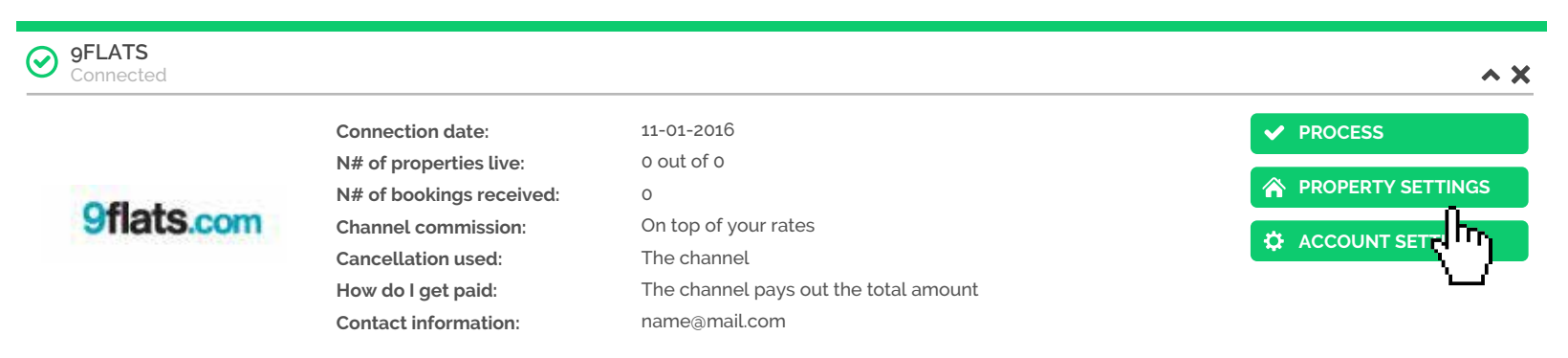

**STEP 7** You will see your properties listed. On the dropdown menu on top of the list, select "Connect all disconnected properties" and click on "Apply" to connect all your properties to the channel.

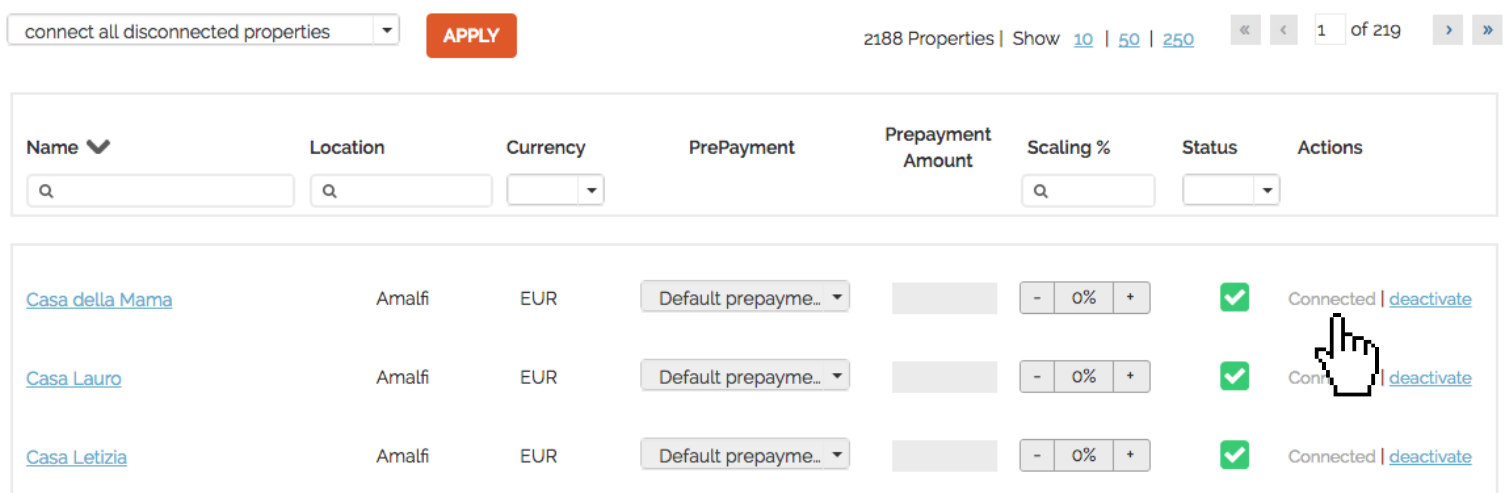

**STEP 8** Check if your properties are live soon. When they are live, a blue icon with a link to the property will appear on the right.

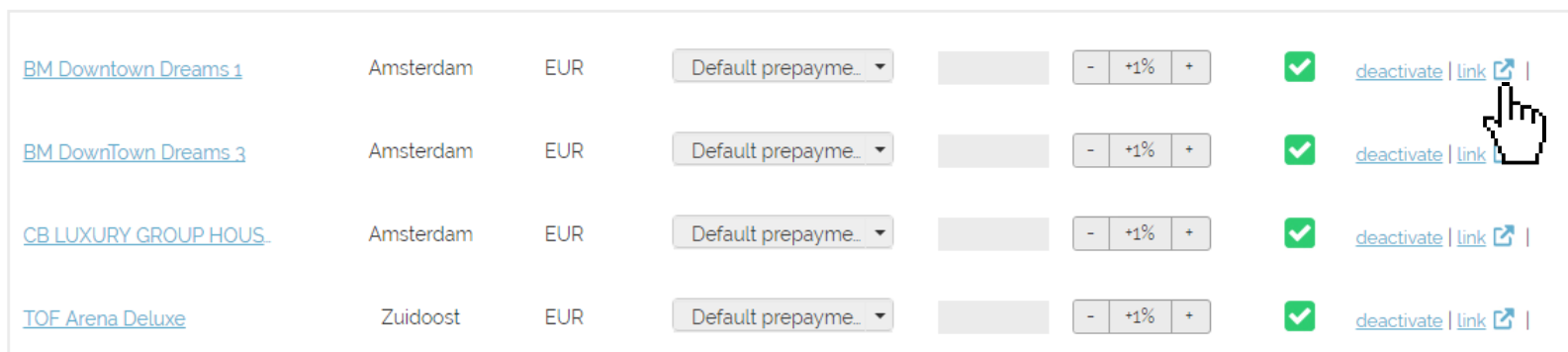

## **STEP 9** If you want to disconnect properties do it in Rentals United and not in 9Flats.

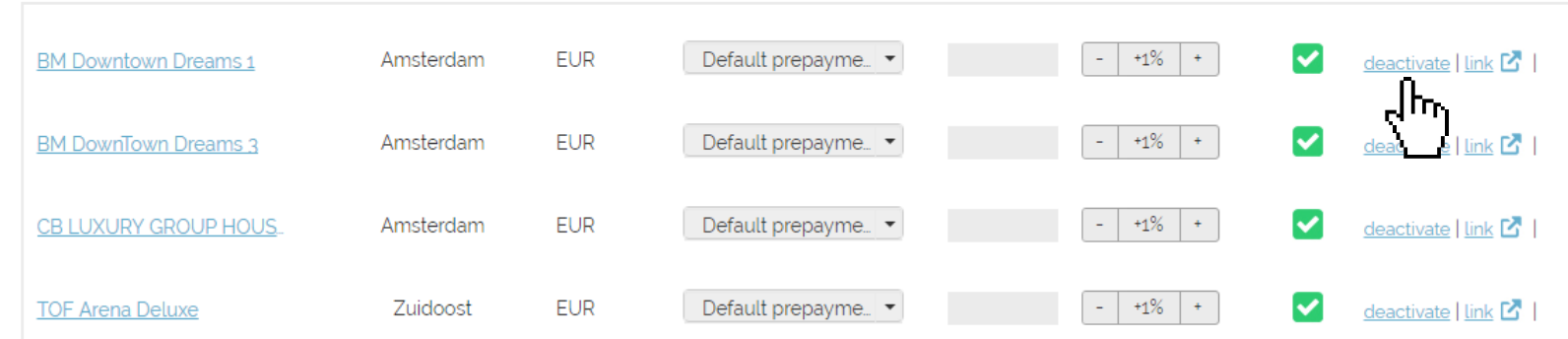